# Vejledning til indberetning af gaver

NYT: Du kan se en video med vejledning til indberetning af gaver her: <http://indremission.dk/kasserer>

Åben kasserer-indberetningen på<http://kas.imh.dk/>

Indtast brugernavn og adgangskode og tryk "Log ind"

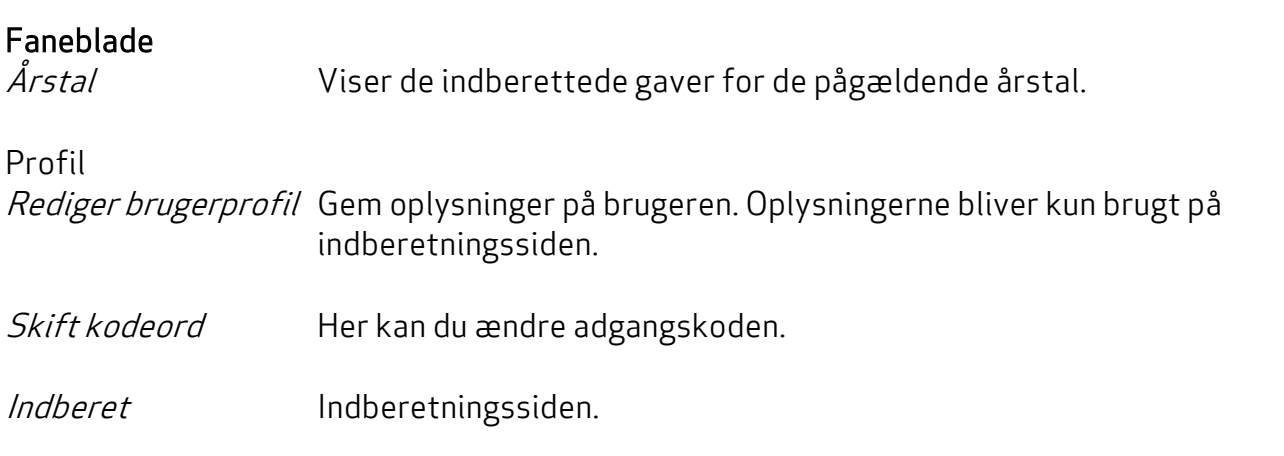

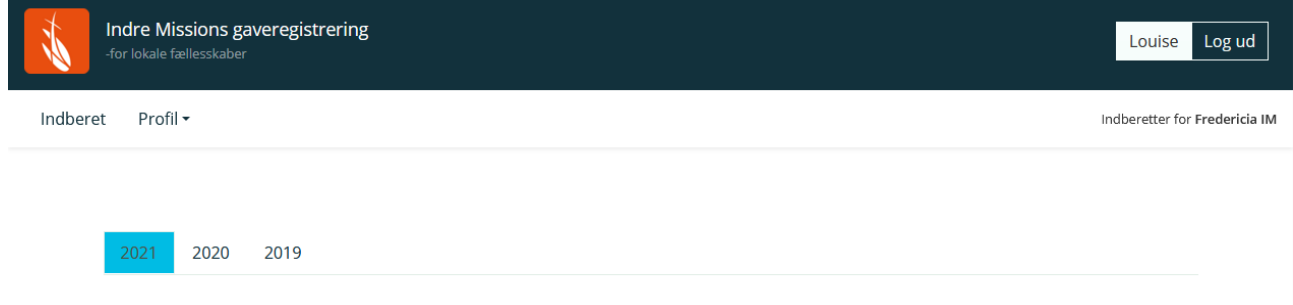

Sidste års gavegivere vil være under inaktive gavegivere

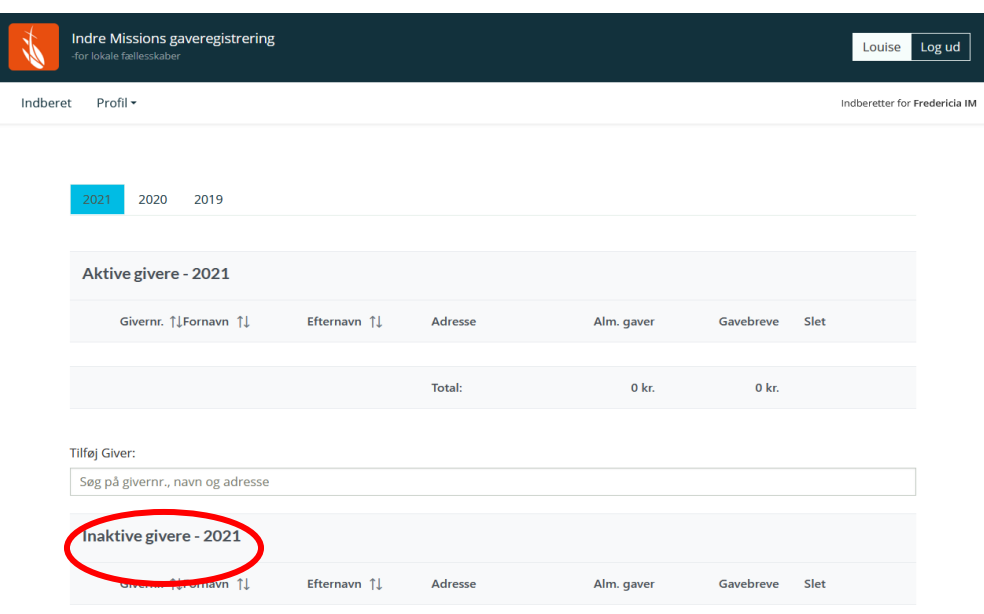

# Ny giver

Hvis du skal finde en giver der ikke er på listen over aktive eller inaktive giver, kan du søge i dette felt

#### Tilføj Giver:

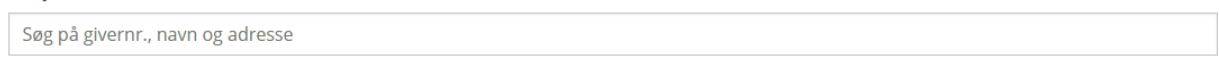

### Du kan både søge på givernummer, navn og adresse

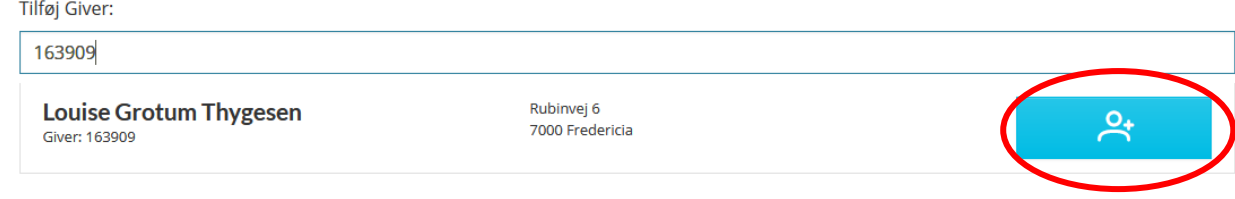

Tryk på den blå kasse udfor personen for at tilføje giveren til listen

Det er desværre ikke muligt at oprette nye givernumre via nettet, da disse skal oprettes centralt i IM's økonomisystem. Hvis ikke du kan søge giveren frem, så tryk på den blå kasse med "opret giver". Så vil du komme frem til en side, hvor du skal udfylde oplysningerne på den nye giver, og derefter trykke på "send". Oplysninger sendes til IM's økonomiafdeling, som opretter giveren.

Kan du ikke finde den giver du søger. Prøv at tilføje adresse eller søg på givernummeret. Du kan indberette nye givere her:

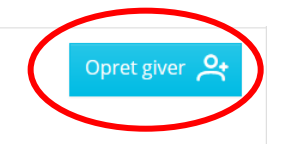

Indtast beløb

Når du indtaster beløbet skal du være opmærksom på, om det er en alm. gave eller gavebrev.

Det skal tastes i 2 forskellige bokse. For at indtaste et beløb, skal du trykke på den lille pil ud for giveren. Indtast dato, evt. kvitteringsnummer, beløb og tryk "tilføj". (Inaktive givere flyttes til aktive givere, når der er tastet et beløb på dem)

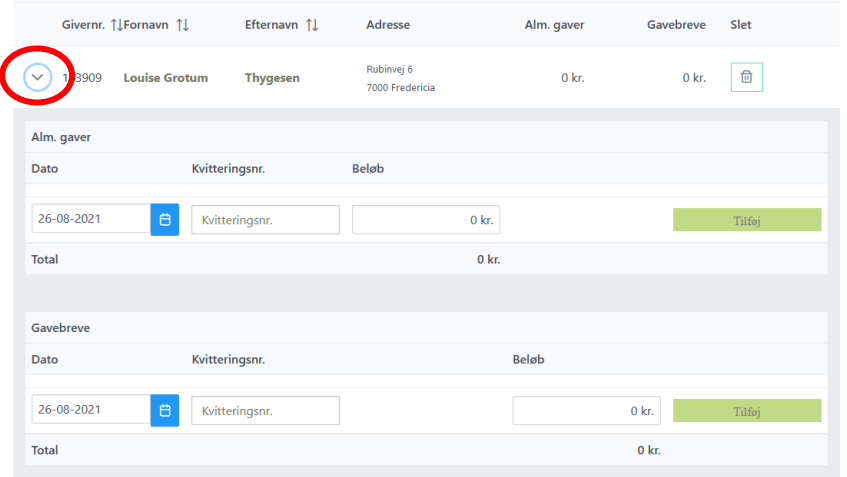

Hvis du skal redigere i et gavebeløb skal du trykke på  $\mathscr{O}$ , og hvis du vil slette en gaveregistrering skal du trykke på

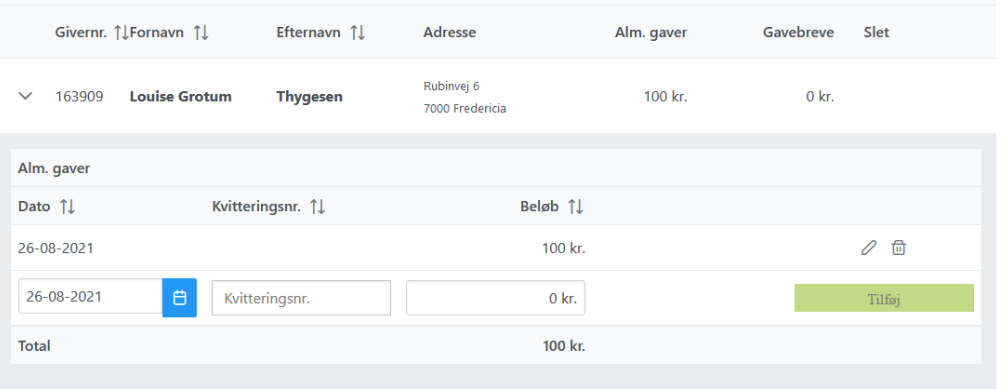

Ved rød tekst mangler giveren et cpr. nr. Tryk på den lille pil ud for giveren og du får mulighed for at indtaste giverens cpr. nr.

Når du er færdig med at taste alle gaverne, skal du bare logge ud. Det indtastede bliver gemt automatisk.

## Afslutning af gaveindberetning

D. 10. januar lukker indberetningssiden og du kan herefter ikke indberette gaver vedr. det gamle år. Du skal ikke sende eller godkende din indberetning. Økonomiafdelingen henter automatisk alle oplysninger, der er gemt på indberetningssiden og indberetter herefter gaverne til SKAT.

Opdager du en fejl eller har glemt at indberette en gave efter d. 10. januar skal du kontakte Maria Laursen i økonomiafdelingen; mail: <u>maria.la@indremission.dk</u> eller tlf.: 82271338.